## **초록접수 및 사전등록**

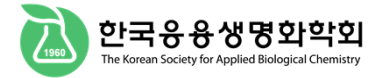

## \* **회원**인 경우

좌측 로그인 창에 아이디와 비밀번호를 입력해주세요.

## **a** Login

User ID:

Password:

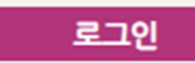

- · 회원가입
- ·회비납부
- 아이디/비밀번호 찾기
- · 초록/사전등록 조회

### \* **비회원**인 경우

로그인 없이 "비회원 초록접수", "비회원 사전등록"을 할 수 있습니다.

- 초록접수, 사전등록 시 입력했던 이메일과 비밀번호를 반드시 기억하세요.
- 초록접수와 사전등록의 비밀번호를 동일하게 입력해야 합니다.

#### 초록 접수자 기본정보

※ 비회원인 경우 접수자 기본정보를 정확히 입력해주시기 바랍니다.

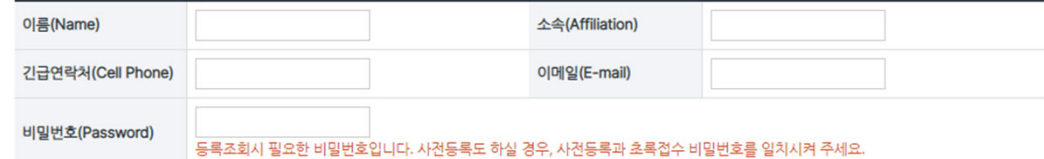

#### 사전등록자 기본정보

※ 비회원인 경우 등록자 기본정보를 정확히 입력해주시기 바랍니다.

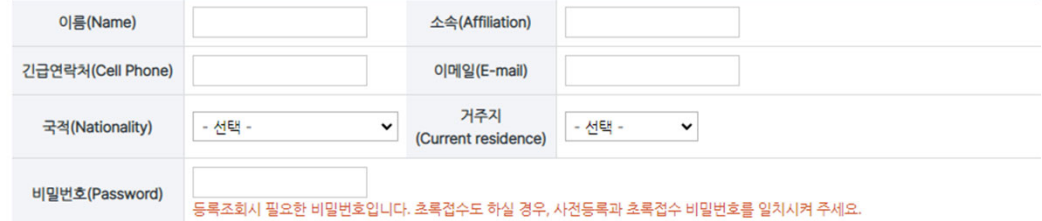

# 초록접수 (1)

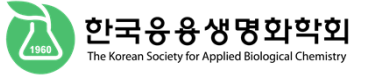

학술대회 초록접수 (Submission)

관리자 평의원 itadmin

工

회비를 납부하지 않으신 분은 논문투고 및 초록제출이 제한되오니 반드시 회비도 함께 납부해 주시기 바랍니다. 그가를 할 <u>.</u><br>납부하신 사전등록비 및 회비 영수증은 학회당일 드립니다.

### 학술대회 정보

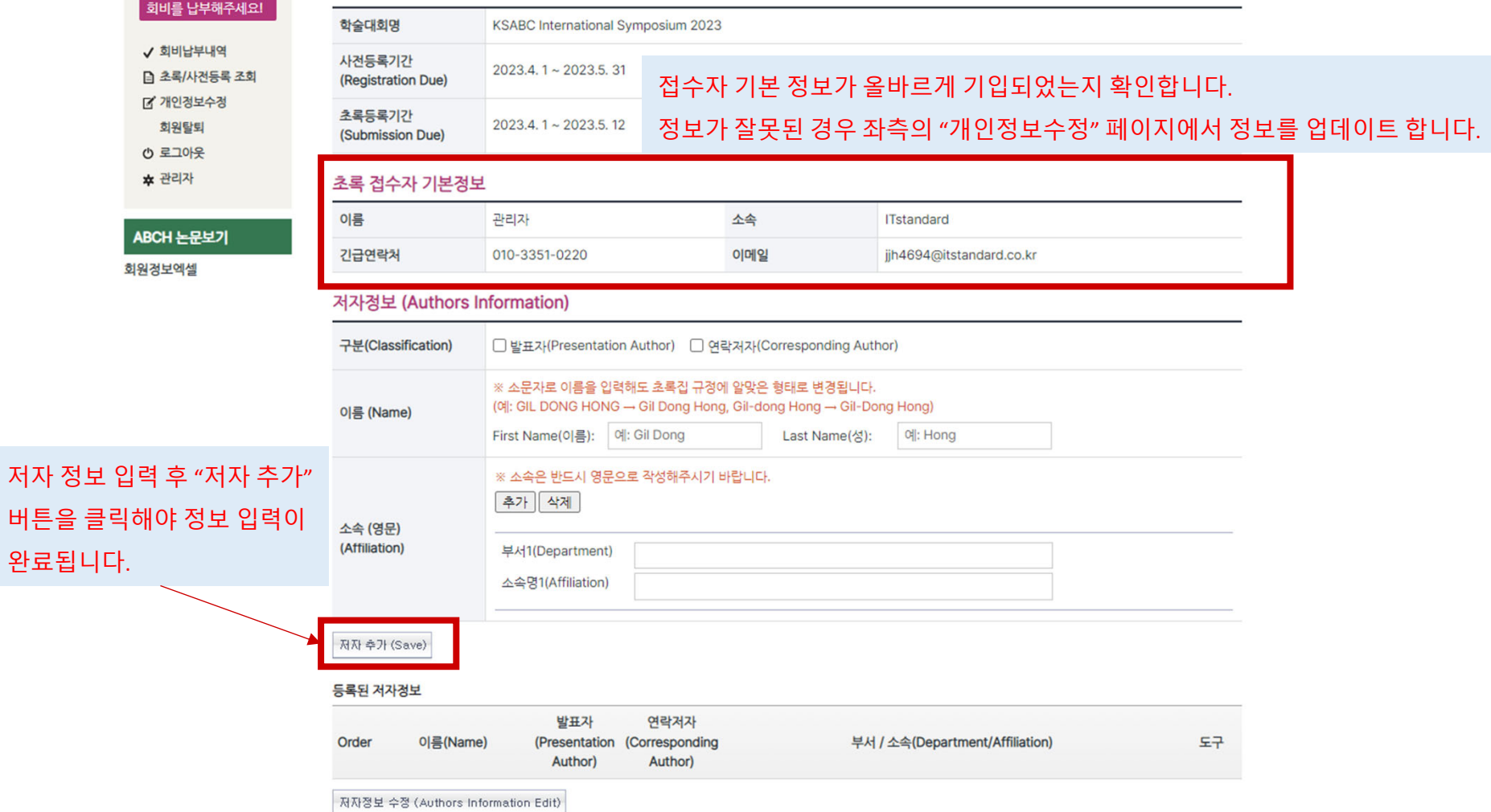

# **초록접수 (2)**

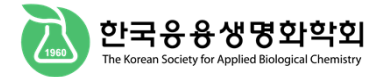

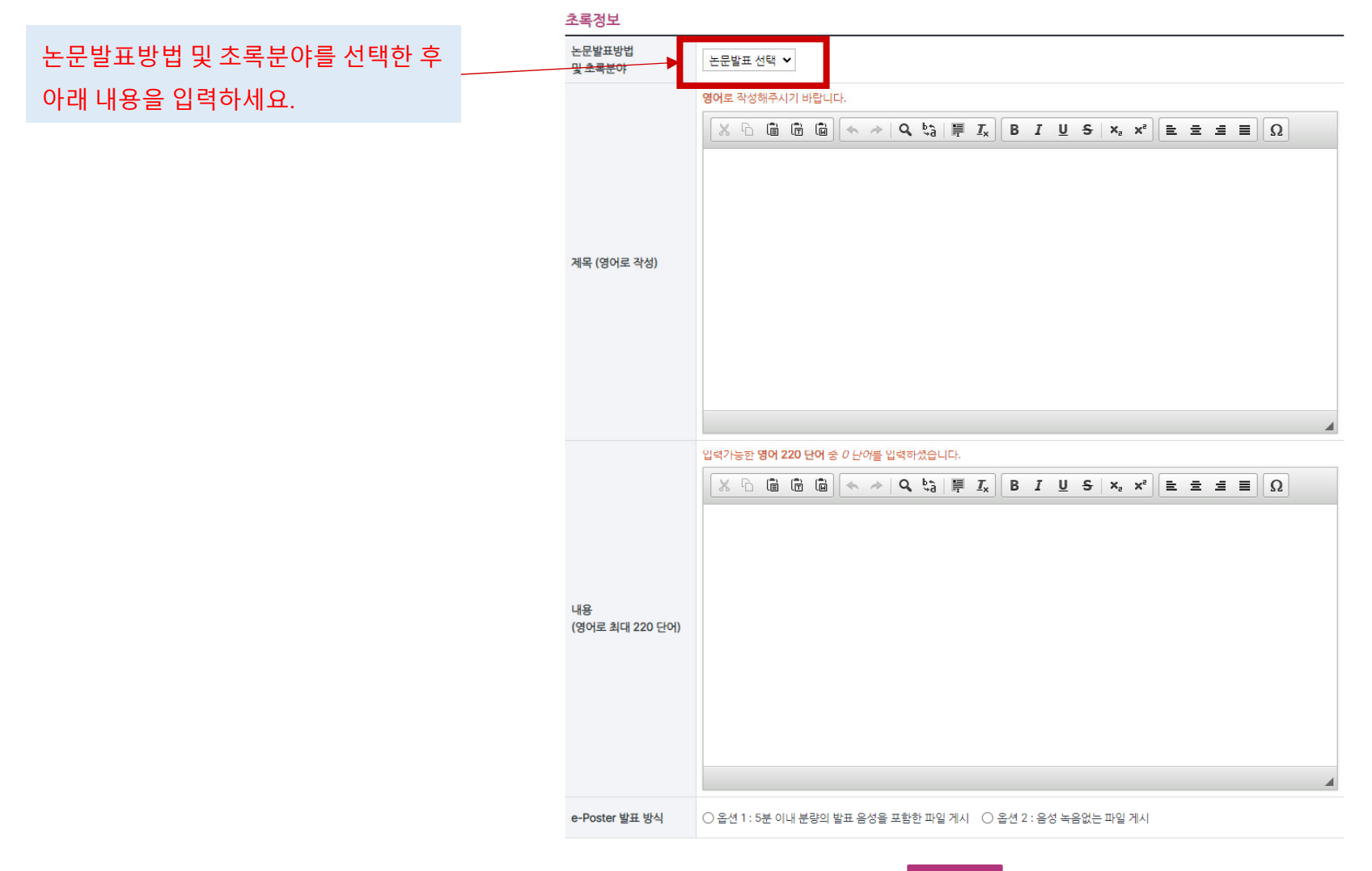

등록하기

# 신용카드, 실시간 계좌이체는 인터넷 익스플로러(IE)에서 결제 가능 결제방법(Payment) ○ 신용카드(Credit Card) ○ 실시간 계좌이체 ○ 무통장입금(Bank Transfer) 추가문의사항  $\Delta$

소속(Affiliation)

이메일(E-mail)

거주지 v<br>(Current residence) ITstandard

- 선택 -

jjh4694@itstandard.co.kr

 $\checkmark$ 

#### 사건등록비(Registration Fees)

긴급연락처(Cell Phone) 010-3351-0220

관리자

- 선택 -

일반

200,000 원

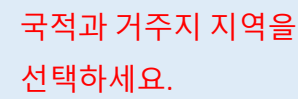

결제방법을 선택한 후

등록을 해주세요.

#### 사전등록자 기본정보 ※ 비회원인 경우 등록자 기본정보를 정확히 입력해주시기 바랍니다.

이름(Name)

국적(Nationality)

회원구분

(Classification) 총 납부액

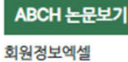

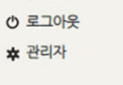

# 회원탈퇴

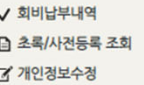

회비를 납부해주세요!

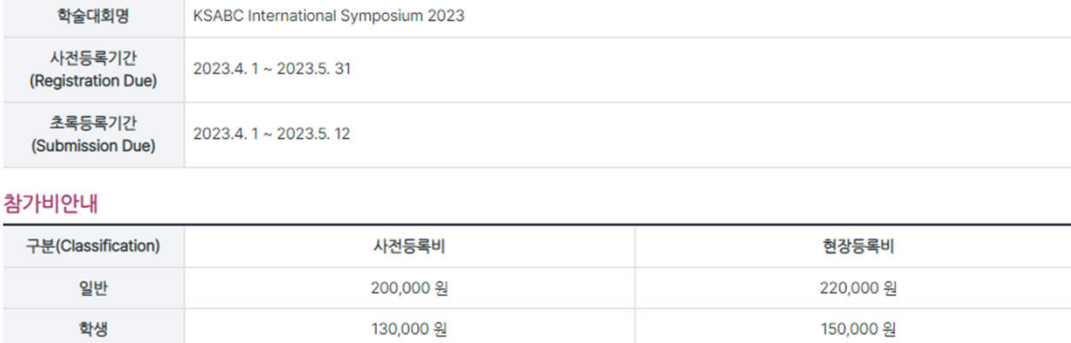

### 학술대회 정보

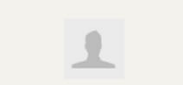

관리자 평의원 itadmin

## 학술대회 사전등록 (Registration)

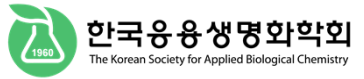

# 사전등록

# **등록 조회**

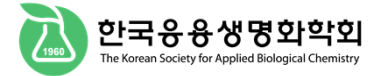

# **초록/사전등록 조회**

https://ksabc.kr/04\_symposium/symposium04\_nonmember.htm

**\*** 회원 : 로그인 <sup>&</sup>gt; 학술대회 <sup>&</sup>gt; 초록/사전등록 조회

**\*** 비회원 : 학술대회 <sup>&</sup>gt; 초록/사전등록 조회

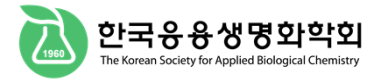

### **\* Member**

Please enter your ID and password in the left login window.

# **a** Login

User ID:

Password:

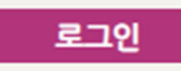

- · 회원가입
- 회비납부
- 아이디/비밀번호 찾기
- · 초록/사전등록 조회

### **\* Non‐member**

You can register "Non‐member Abstract Registration" and "Non‐member Pre‐Registration" without logging in.

- Be sure to remember the email and password you entered when registering in advance.
- You must enter the same password for abstract registration and pre-registration.

#### 초록 접수자 기본정보

※ 비회원인 경우 접수자 기본정보를 정확히 입력해주시기 바랍니다.

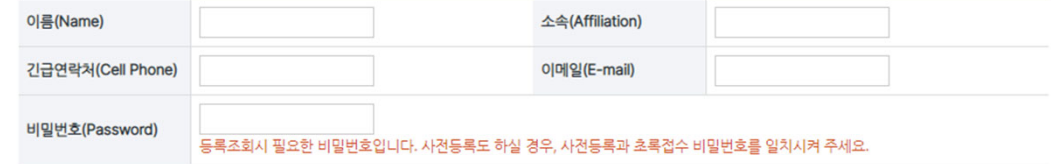

#### 사전등록자 기본정보

※ 비회원인 경우 등록자 기본정보를 정확히 입력해주시기 바랍니다.

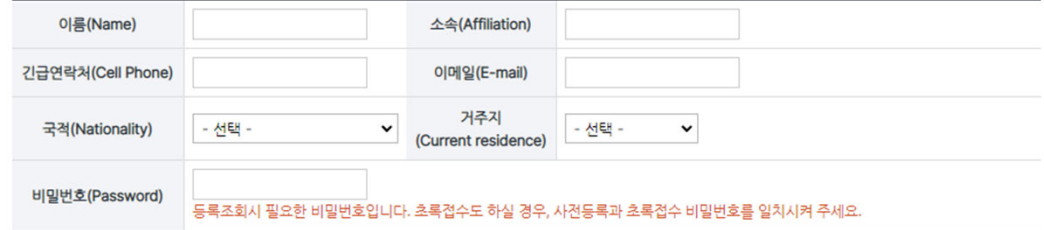

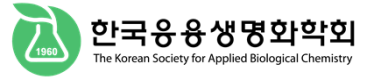

관리자 평의원

itadmin

After

## 학술대회 초록접수 (Submission)

회비를 납부하지 않으신 분은 논문투고 및 초록제출이 제한되오니 반드시 회비도 함께 납부해 주시기 바랍니다. 그가를 할 <u>.</u><br>납부하신 사전등록비 및 회비 영수증은 학회당일 드립니다.

### 학술대회 정보

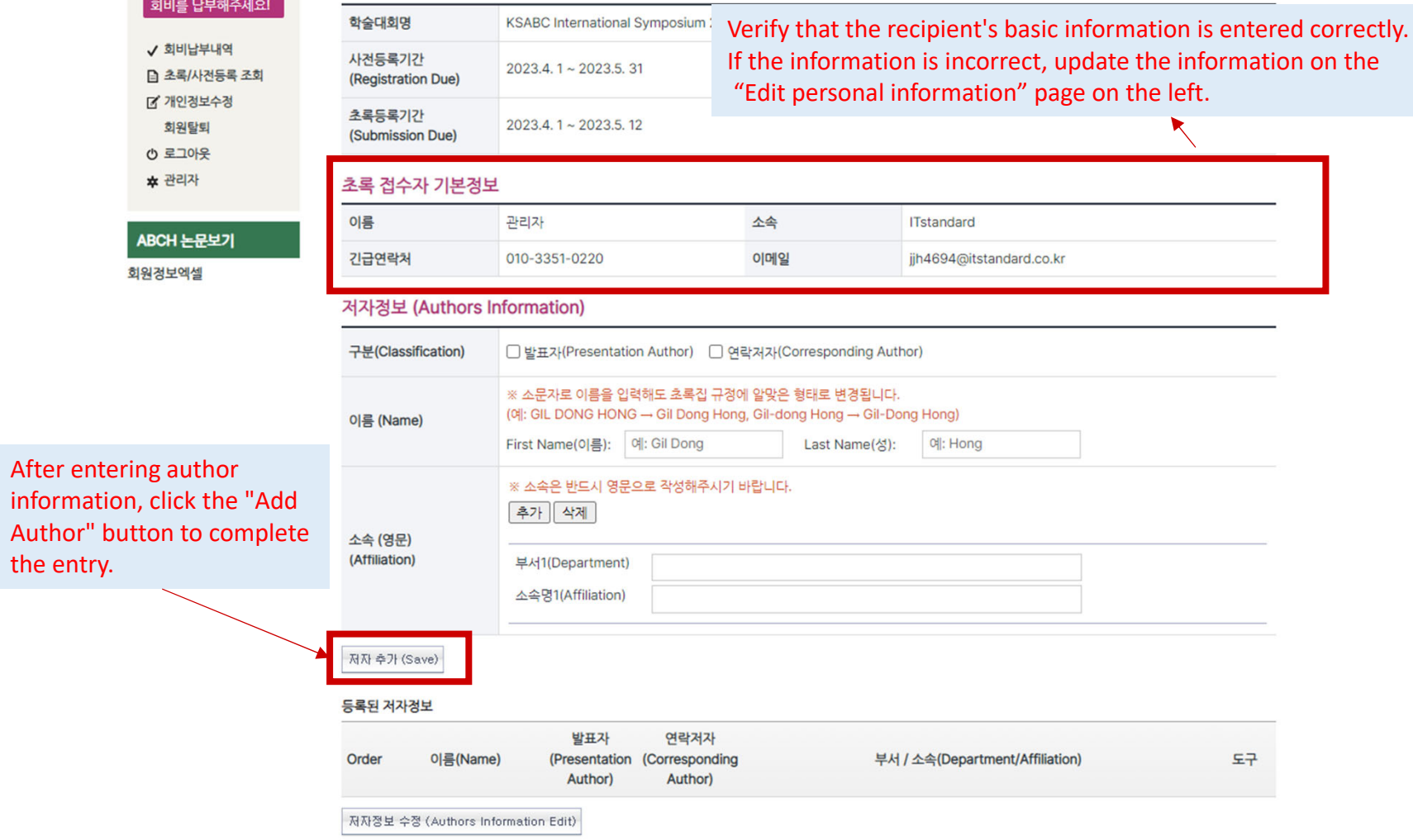

### **Abstract Submission (2)**

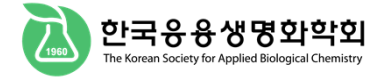

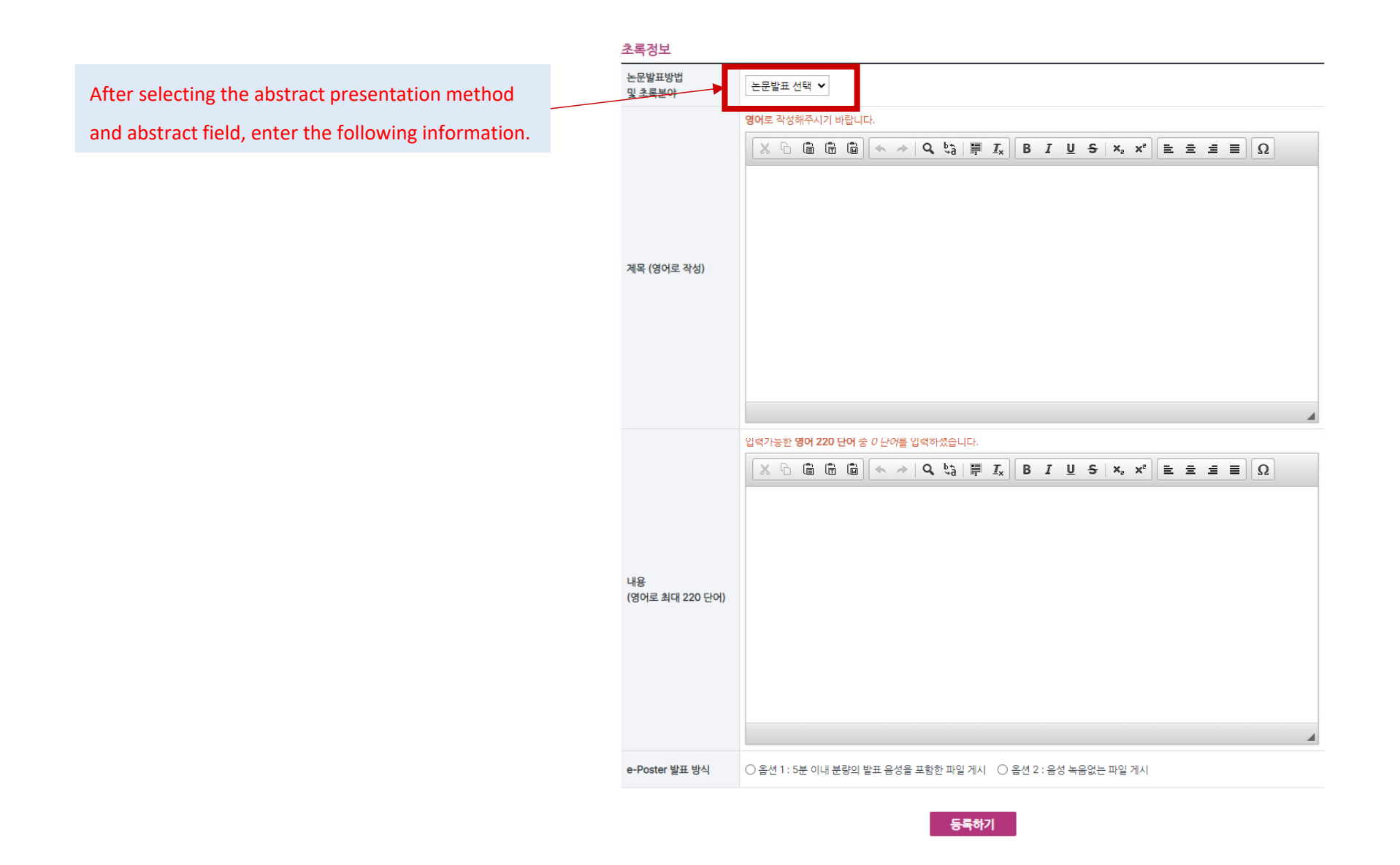

## **Pre-Registration**

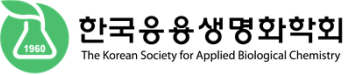

 $\Delta$ 

 $\perp$ 

회비를 납부해주시 √ 회비납부내역

F 개인정보수정 회원탈퇴  $O$  로그아웃 ★ 관리자

ABCH 논문보기 회원정보엑셀

Please select your nationality and

Please select a payment method and register.

## 학술대회 사전등록 (Registration)

학술대회 정보

#### 관리자 평의원 itadmin

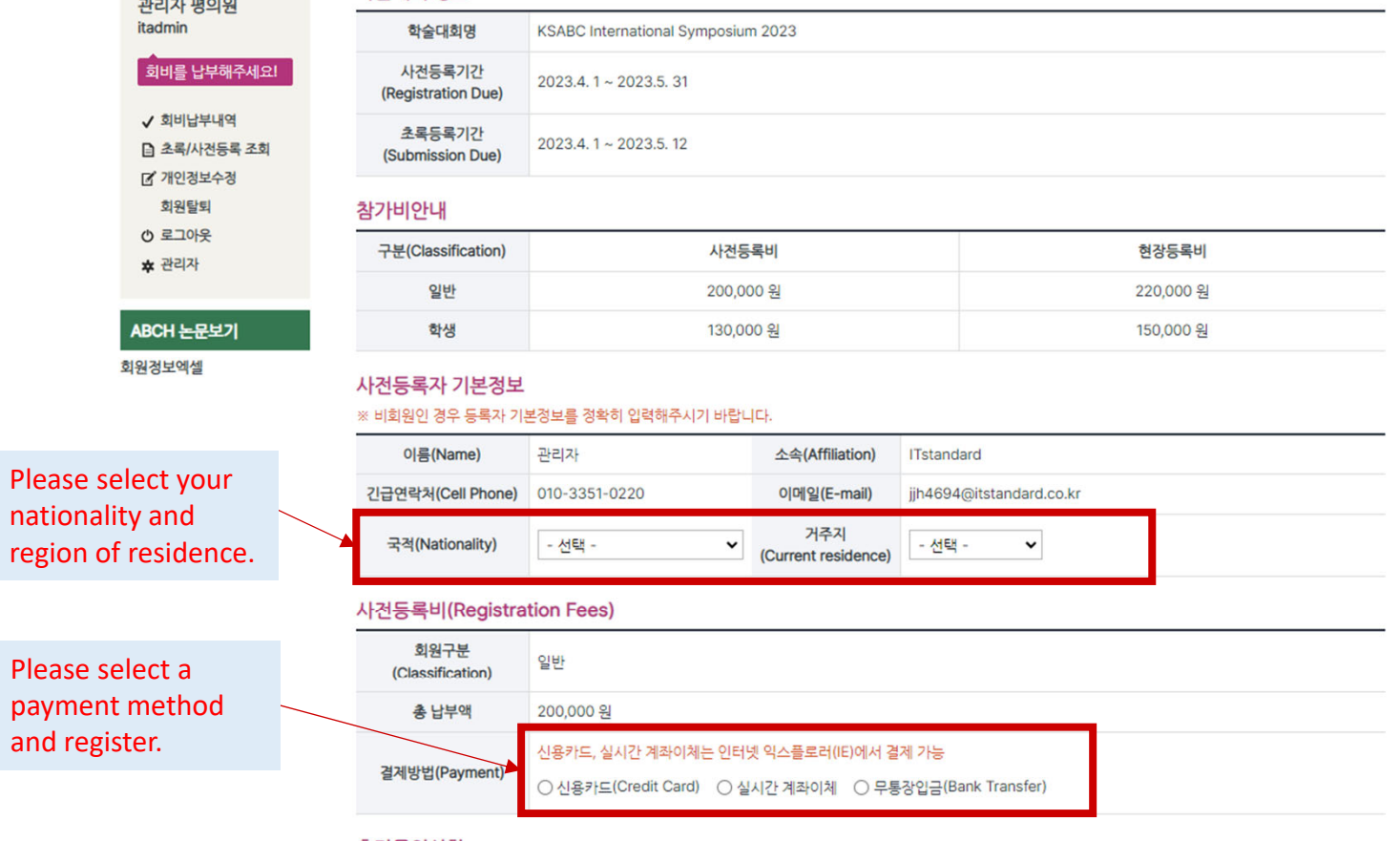

### 추가문의사항

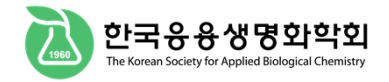

# **Abstract/Pre‐registration Inquiry**

https://ksabc.kr/04\_symposium/symposium04\_nonmember.htm

## **\* Member**

Please log in with your member ID/Password and check.

## **\* Non‐member**

Please enter your <sup>e</sup>‐mail address and password you used when pre‐registering.